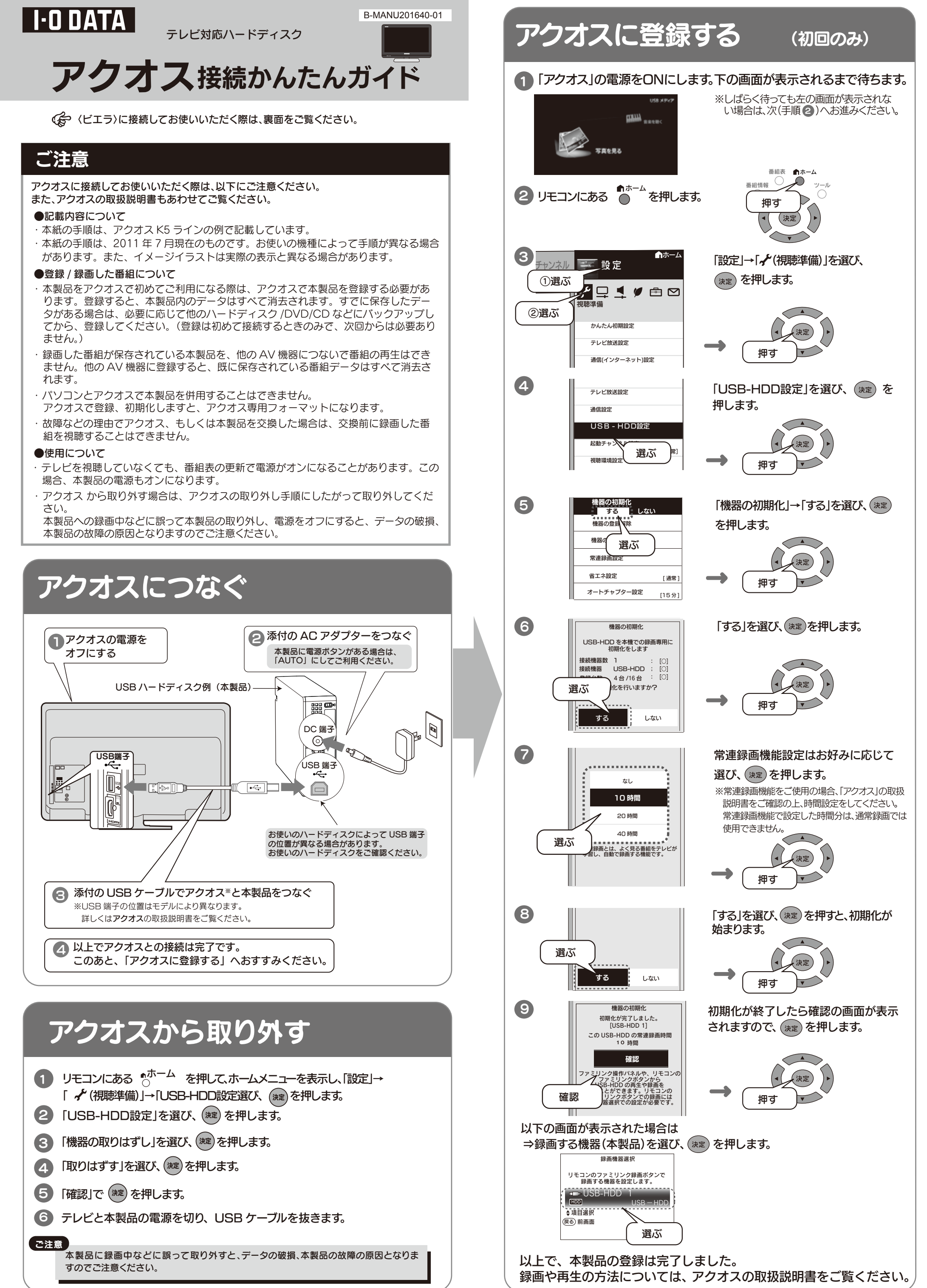

- 
- 
- 
- 
- 

## 〈ビエラ〉から取り外す

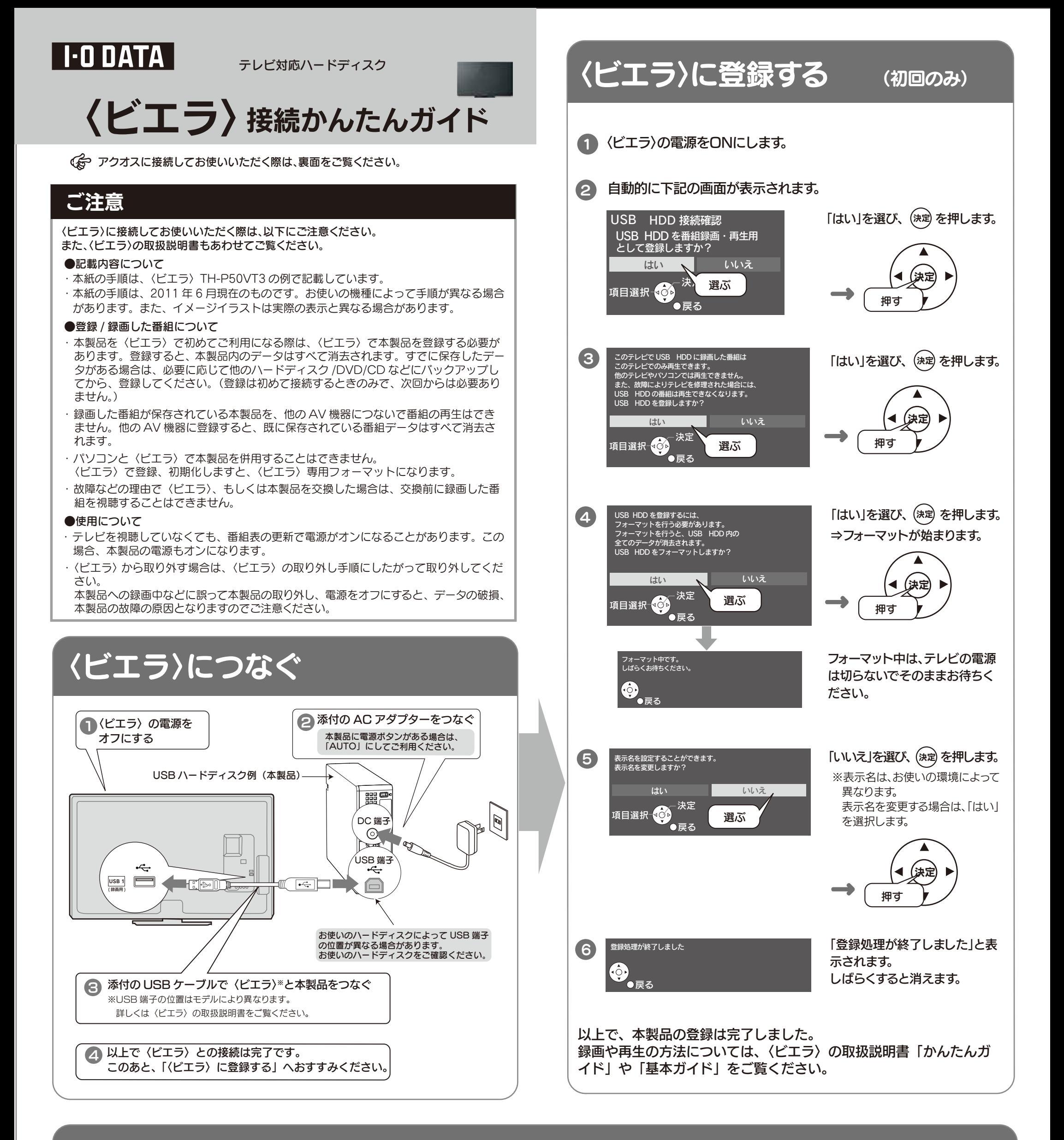

本製品に録画中などに誤って取り外すと、データの破損、本製品の故障の原因となりますのでご注意ください。 ご注意

2 「設定する」⇒「初期設定」⇒「接続機器関連設定」⇒「USB HDD 機器一覧」 を選択します。

■テレビの電源が「切」の状態の場合は、本製品をいつでも取り外 すことができます。

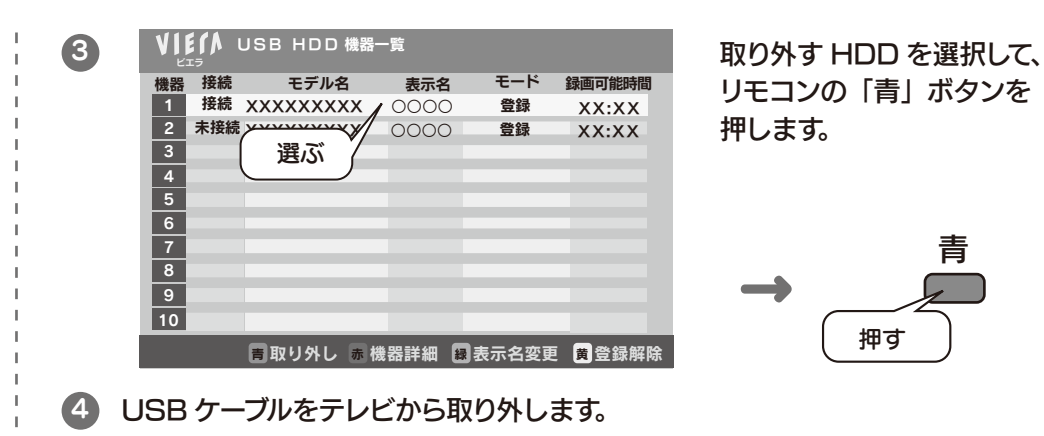

■テレビの電源が「入」の状態で取り外す場合 テレビのメニュー操作で、本製品を取り外せる状態にします。 ※メニュー操作の詳細については、テレビのガイドをご覧ください。

1 テレビのリモコンの \_<br>ヿ<sup>゚</sup> ボタンを押します。